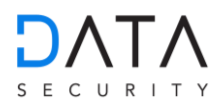

## **DATEVconnect**

## Bestellung und Installation von DATEVconnect

DATEVconnect sollte bei der Installation von DATEV Anwendungen automatisch mit installiert werden. Sollte auf Ihrem DATEV-Rechner bzw. WT-Server DATEVconnect fehlen, dann müssen Sie die DATEVconnect Lizenz bestellen und manuell installieren. Für die Installation sind Adminrechte erforderlich.

Zuerst müssen Sie DATEVconnect bestellen. Dieses Produkt ist kostenlos im DATEV Shop erhältlich.

Über folgendem Link kommen Sie direkt zur Bestellung: <https://secure4.datev.de/web/de/datev-shop/betriebliches-rechnungswesen/datevconnect/>

Nach erfolgreicher Bestellung starten Sie den DATEV Installationsmanager:

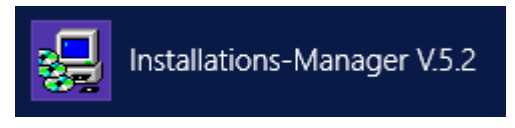

Rufen Sie die aktuellen Zugriffsrechte und Lizenzen über die Schaltfläche  $a$  ab. Ändern Sie den Filter oben links auf "Neueste Produkte für diesen Rechner"

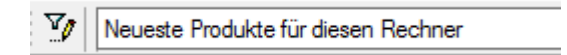

doppelklicken Sie "DATEVconnect"

Falls die Meldung "Mögliche Probleme bei manueller Installation" kommt wählen Sie ignorieren

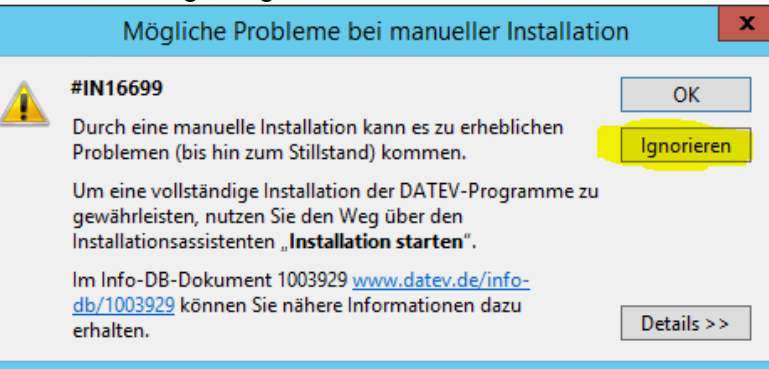

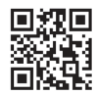

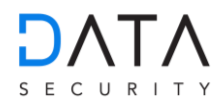

Im nun folgenden Fenster wählen Sie

Installieren

## Konfiguration von DATEVconnect

Den DATEVconnect-Konfigurationsassistenten finden Sie in DATEV-Aufgaben unter Organisation / Basissoftware / Kommunikation. Doppelklicken Sie hier, um die Anwendung DATEVconnect - Installation zu öffnen.

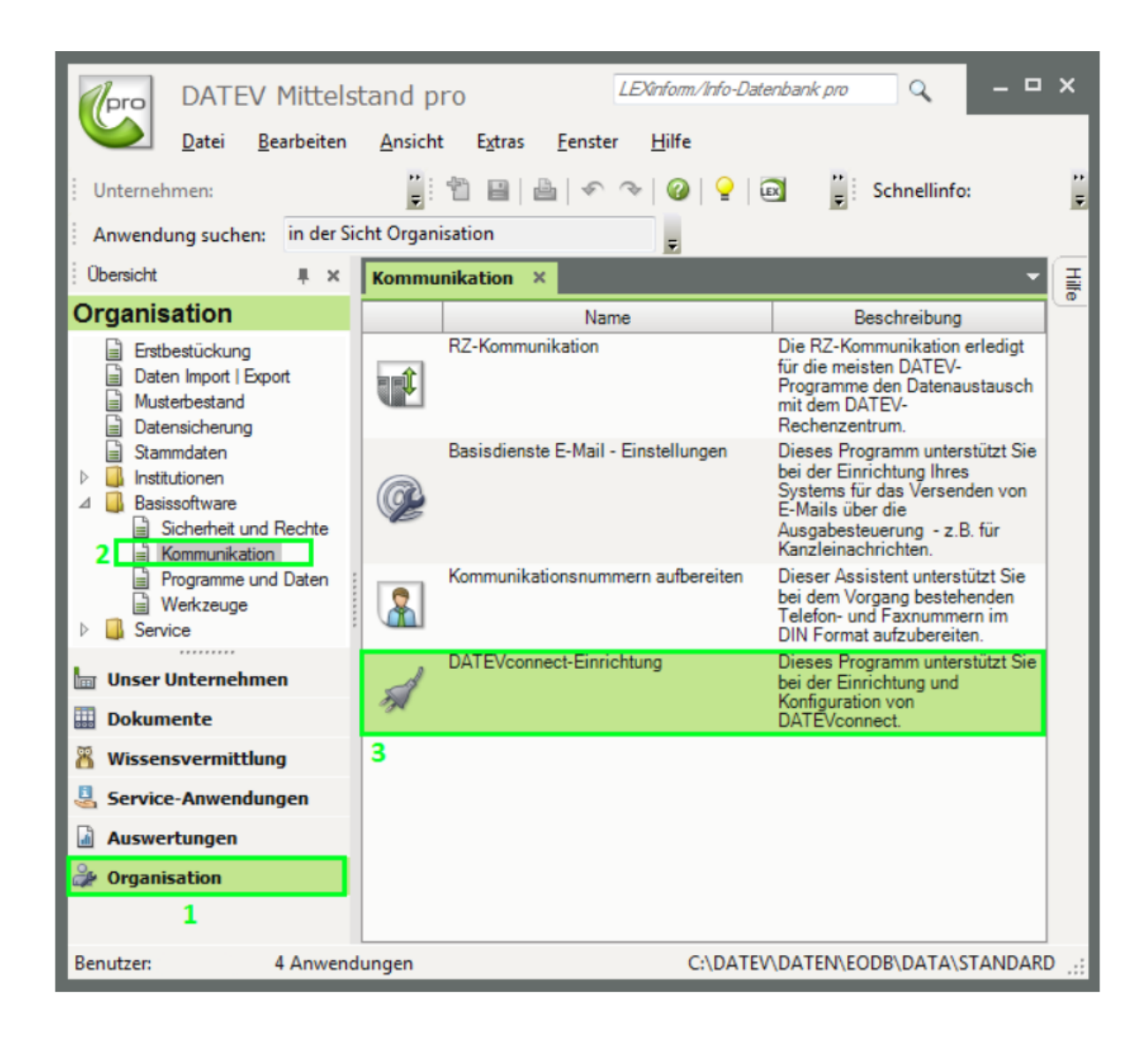

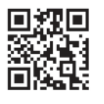

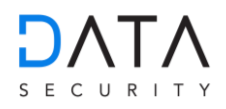

Beim ersten Starten des Konfigurationsassistenten ist der DATEVconnect - Dienst noch nicht konfiguriert. Die Konfiguration kann durch Klicken auf die Schaltfläche gestartet werden.

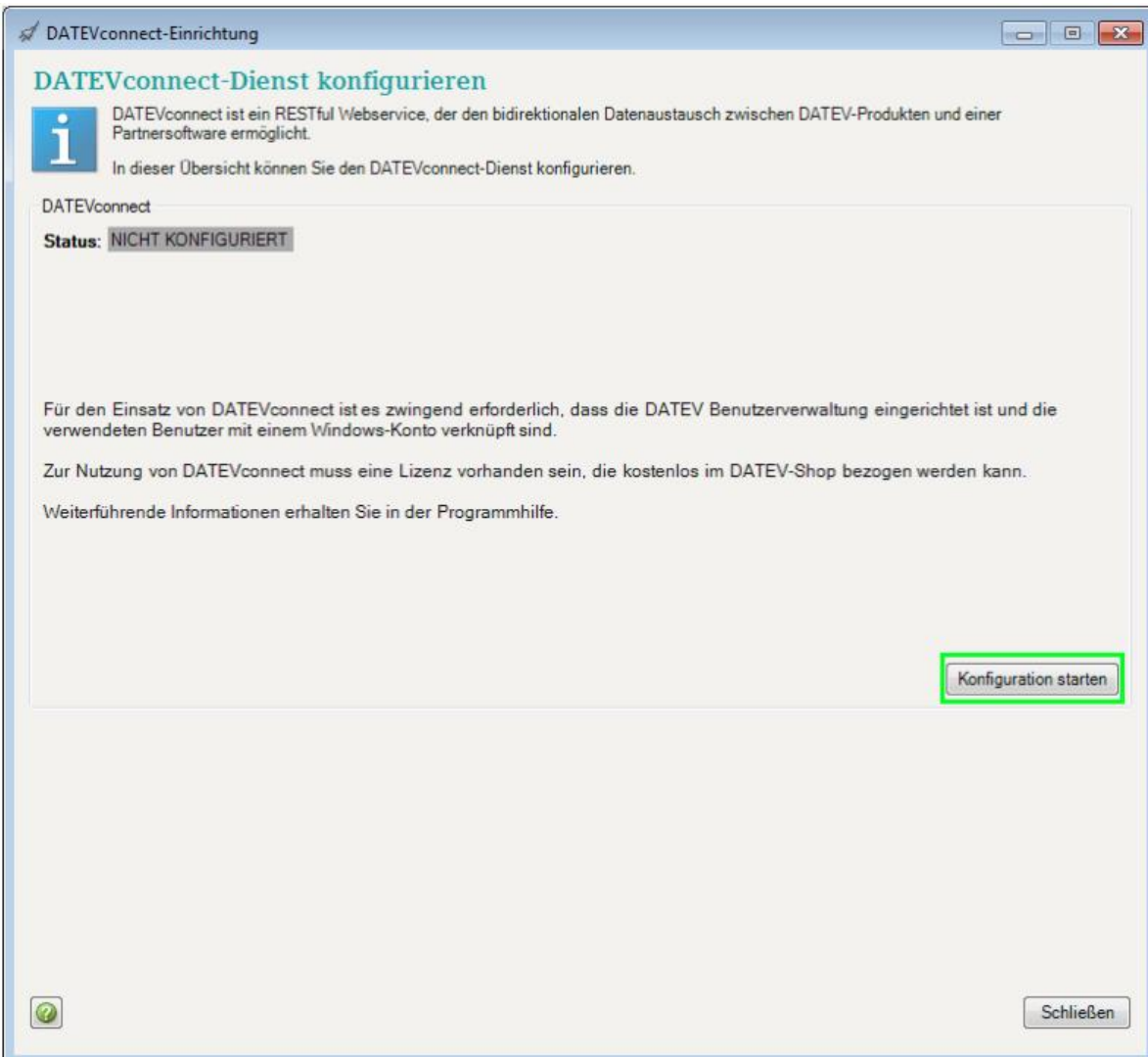

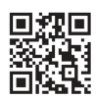

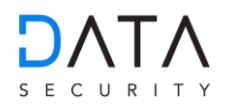

## Als Authentifizierungsmethode wählen Sie: "Basic"

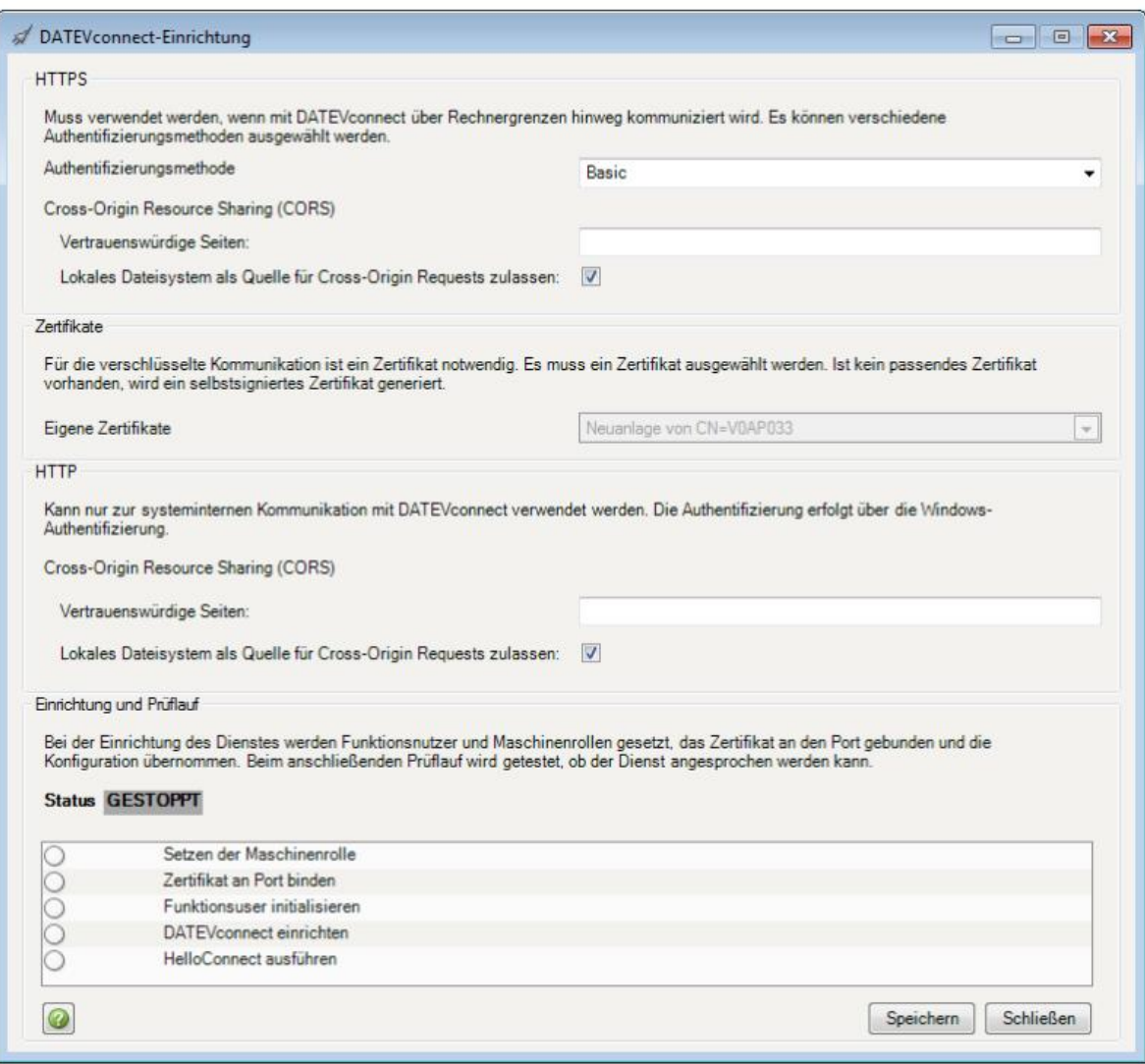

Nachdem Sie Ihre Einstellungen geändert haben, können Sie auf die Schaltfläche "Speichern" klicken, um Ihre Konfiguration zu speichern. Die Anwendung konfiguriert dann den DATEVconnect - Dienst mit den eingegebenen Parametern. Nach Abschluss der Konfiguration (oder beim Neustart des Konfigurationsassistenten) wird der Status des Dienstes in einer Übersicht angezeigt.

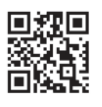

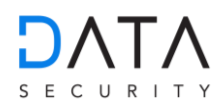

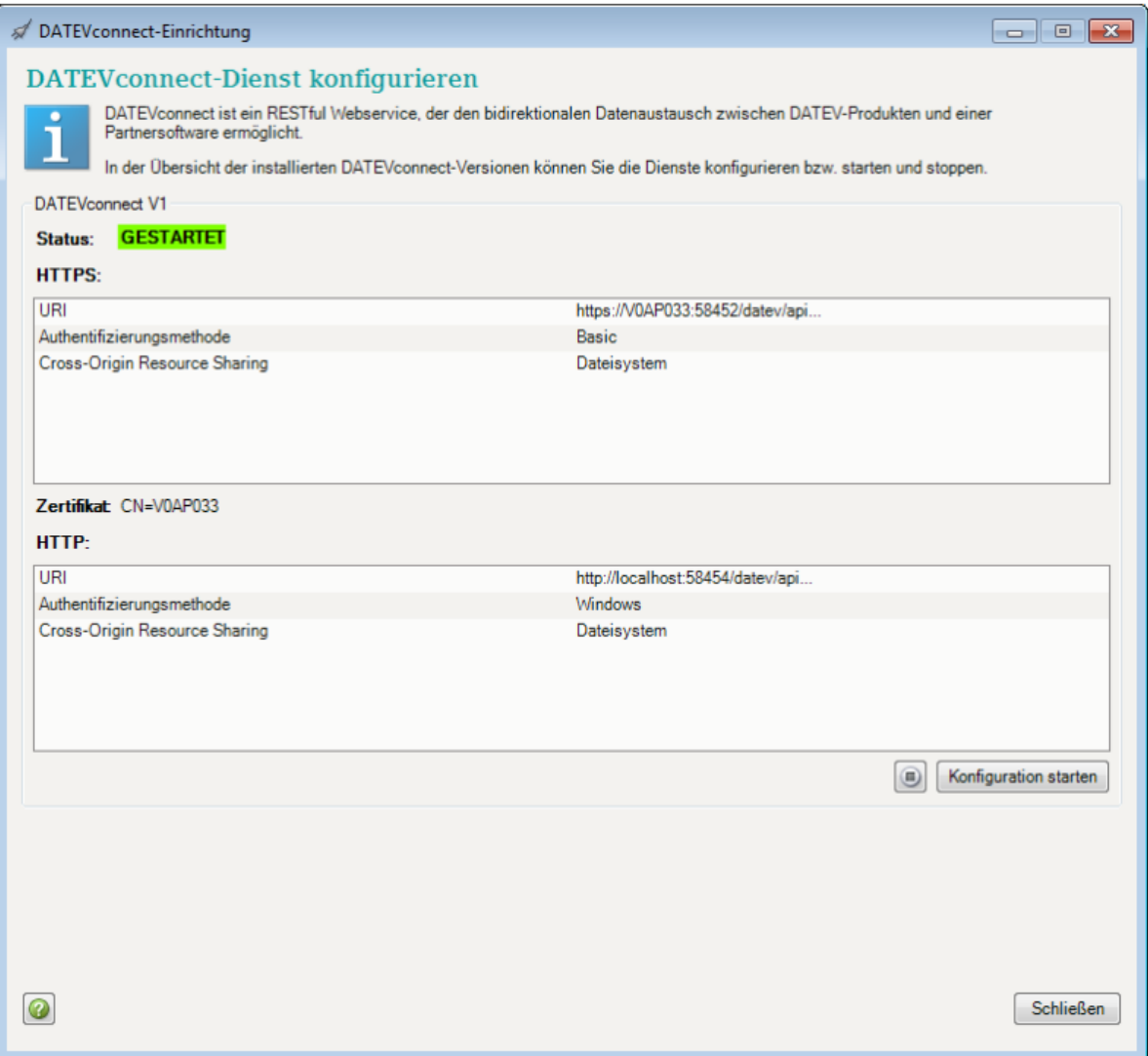

Sobald der Dienst erfolgreich gestartet wurde, wird er grün angezeigt und der Text "GESTARTET" ("Running") wird angezeigt.

Hier können Sie den Dienst starten oder stoppen.

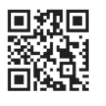